## **Anleitungen**

## **Wo verwalte ich meine Domains oder kann neue registrieren?**

Loggen Sie sich in den [Kundenbereich](https://www.netclusive.de/login) ein.

Klicken Sie unter **Vertrag** auf **Add-ons,** um eine neue Domain für Ihren Homepage Designer zu bestellen.

Wählen Sie anschließend Ihren Vertrag aus und fahren Sie fort.

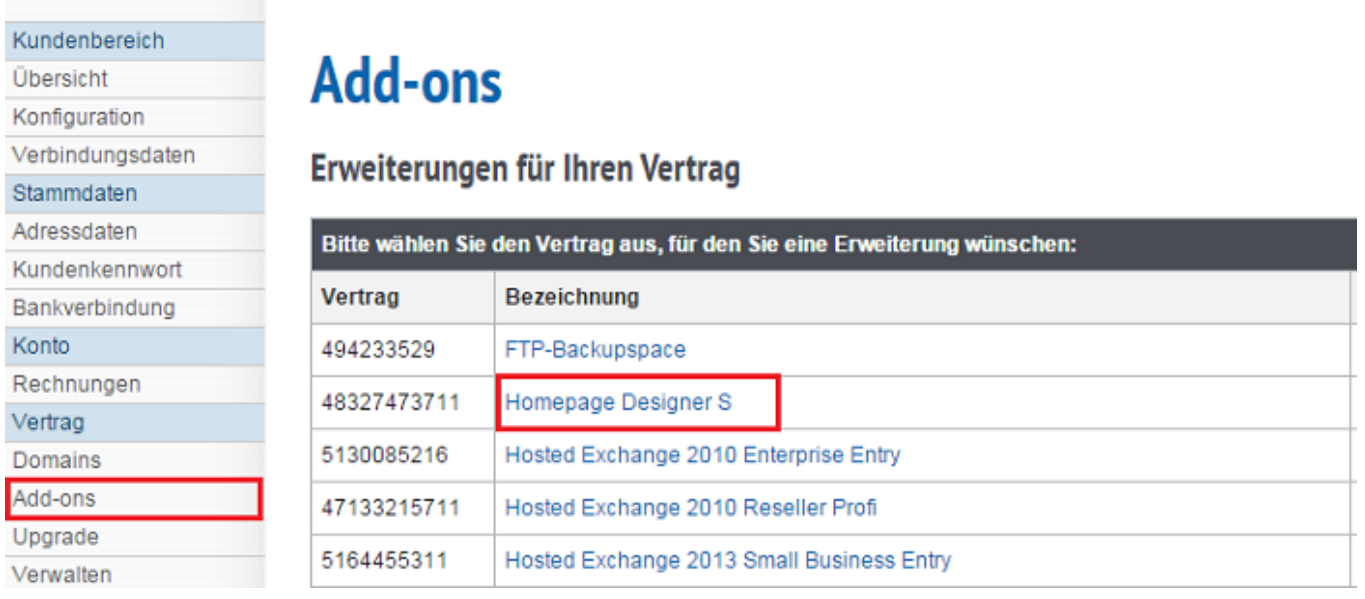

Nun werden Ihnen die möglichen Add-ons angezeigt. Klicken Sie auf "Domains" um eine neue Domain zu bestellen.

## **Anleitungen**

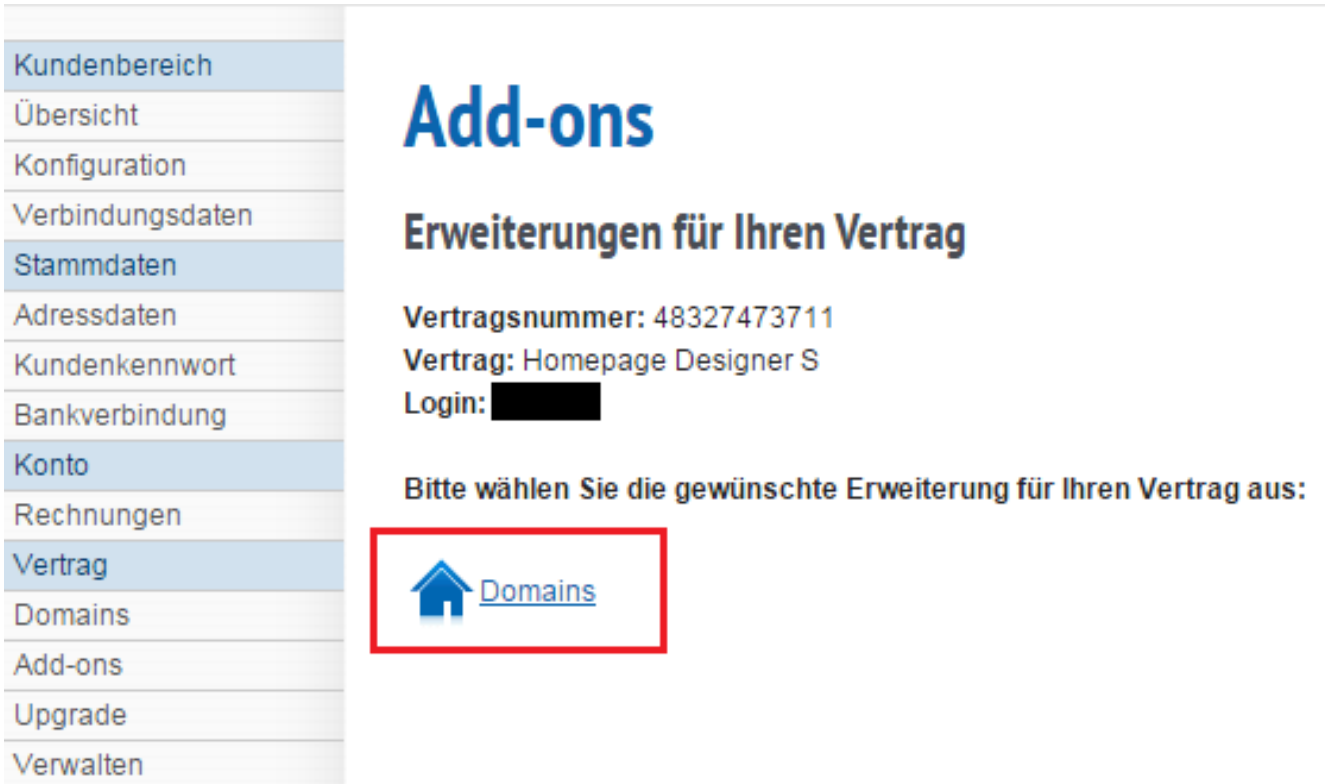

Prüfen Sie anschließend, ob die gewünschte Domain noch frei ist. Darauf folgend können Sie mit einem Klick auf "Verbindlich bestellen" die Domainbestellung in Auftrag geben.

Diese wird Ihnen nach Abwicklung Ihrer Bestellung in Ihrem Homepage Designer zur Verfügung stehen.

Möchten Sie eine bereits von Ihnen registrierte Domain auf Ihren Homepage-Designer übertragen, so kontaktieren Sie bitte unseren [Customer Service](https://www.netclusive.de/kontakt).

## **Wo kann ich meine Domains verwalten?**

Loggen Sie sich in Ihrem [Konfigurationsbereich e](https://hd1.ncsrv.de:8443/)in.

Nach dem Login sollten Sie sich im Bereich von **"Websites & Domains"** befinden. Dort werden Ihnen alle aktiven Domains angezeigt.

Eindeutige ID: #1170 Verfasser: Patrick Schneider Letzte Änderung: 2019-12-16 15:56